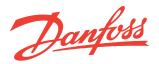

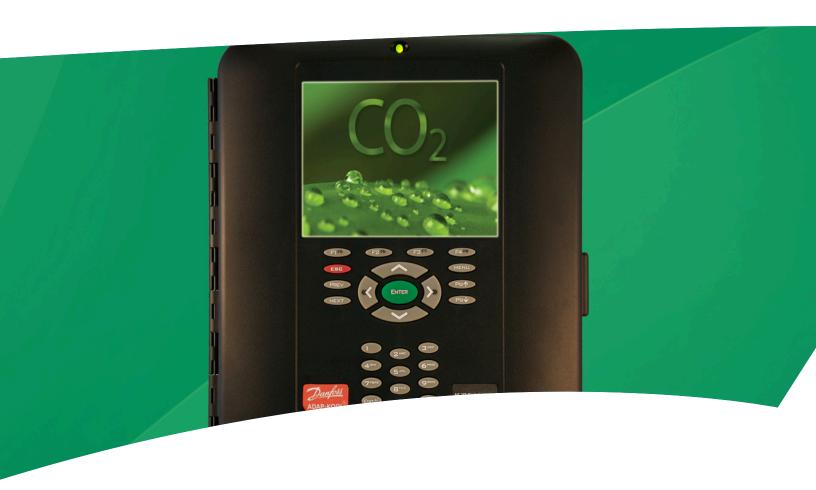

# **AK-255 CO<sub>2</sub> Controller On-Site Installation Guide**

# How to Use This Guide

Read this Guide completely as you install and start up your new AK-255 CO<sub>2</sub> Controller.

## **Scope of document**

The intended scope of the 'On-Site Installation Guide' is to provide guidance on how to mount, power and apply initial system settings. The goal of this guide is to ready the AK-255 CO<sub>2</sub> Controller for the commissioning phase, where more detailed documentation is available.

#### What's Needed for Installation

What you will need to finish the installation:

- 1. A screwdriver
- 2. A drill and fasteners appropriate to mounting the controller.
- 3. A dedicated 120V a.c. or 230V a.c. circuit (the unit is fused internally at 1.0 Amp)
- 4. OEM installations require a dedicated disconnect

#### **Power and Cable Requirements**

AK-255 CO, Controller Power (screen): ~100 to 240V a.c. 50/60Hz (Use approved local wiring codes of practice)

AK-255 CO<sub>2</sub> Controller (DIN): 5 V d.c.

Communications:

Ethernet Approved Cat5 cable

Host Approved Cat5 Ethernet cable

I/O network 18-22AWG, Beldon or equivalent (Twisted pair stranded wire with shield)

for UL approved installations:-

UL Listed & rated type CMP (Plenum rated), Single pair shielded Echelon compliant

cable. Windy City Wire #106500-S 22 gauge, stranded, blue jacket

#### **A Note about Code Compliance**

Danfoss believes that no instruction in this guide violates any national or local electrical code, but the installer is responsible for compliance with any code applicable to the installation site. Use the installation drawing as reference.

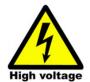

WARNING: To avoid risk of injury from electric shock, ensure correct electrical isolation is made before working within the enclosure.

WARNING - The AK-255  $CO_2$  Controller contains a 3 V battery (type CR2032) to maintain programmed settings. Do not recharge, disassemble or dispose of in fire. Danger of burn or explosion may occur if mistreated, follow local regulations for correct disposal. Replacement battery is available from typical battery stockists.

# **Table of Contents**

| Mounting and Wiring                                |                                                    |      |
|----------------------------------------------------|----------------------------------------------------|------|
|                                                    | Mounting                                           | 4    |
|                                                    | Internal component layout                          | 4/5  |
|                                                    | Making connections to the controller               | 6    |
| Initia                                             | al AK-255 CO <sub>2</sub> Controller configuration | 7    |
| AK-255 CO <sub>2</sub> Controller Network Protocol |                                                    | 9    |
| Appr                                               | ovals & Specifications                             | 9-10 |
| Code                                               | numbers & models                                   | 10   |

#### Mounting screw locations, general dimensions

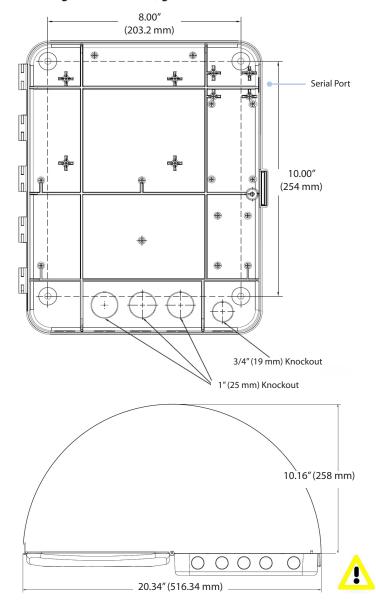

# **Mounting and Wiring**

#### **Mounting (screen version)**

The mounting location should be flat, dry and free from major vibrations. The AK-255 CO<sub>2</sub> Controller should be mounted at eye level, with consideration for the following approximate outline dimensions:

Unit Width 10.5" (266 mm) Unit Height 12.5" (317 mm) Unit Depth 2.5" (63 mm)

Mounting holes 8.0" (203.2 mm) Width Mounting holes 10.00" (254 mm) Height

To allow the door to fully open, ensure that there is an area at least 21" (533 mm) x 11" (280 mm) free, leaving room for conduit connections beneath the controller. Mount the controller using appropriate screws through the holes indicated at left, fastening the back of the controller enclosure securely to the flat surface chosen.

Allow approx 3" (76 mm) for side access to local connection port (Danfoss cable part # 080Z0262)

#### **Internal component layout**

With the controller door open, the two main sections of the AK-255 CO<sub>2</sub> Controller can be seen, Base board & Connector board.

#### **Base board**

Mounted on the door frame is the 'Base board' with the main CPU card. The base board contains the following important components that need to be set for correct system operation: **Battery** (shipped in disabled position)

Type CR2032 with (+) side facing toward the user.

#### Internal Component layout (Base board)

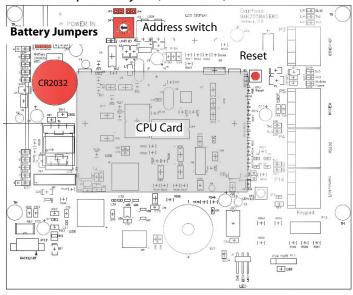

#### **RS485 Modbus Network**

The AK-255 CO<sub>2</sub> Controller system utilizes a selectable RS485 / Modbus port (located on Connector board). The unit comes factory set as Modbus communications.

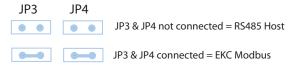

#### System address switch

Rotary address switch to set AK-255 CO<sub>2</sub> Controller address

Address 0 = Master (1-9 for Slave units)

#### **System Reset**

Use the CPU reset button to reset the AK-255  $\rm CO_2$  Plant controller

#### Connector Board - User Connections

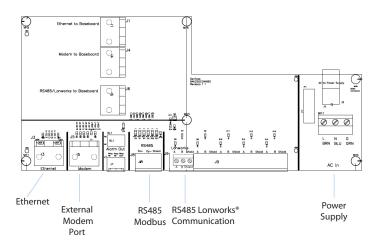

#### Internal component layout cont.

#### Connector board

The Connector board contains the main user connection ports needed for communications, relay output and power supply:

#### **Ethernet**

Standard RJ45 Ethernet port, used for TCP/IP remote connection (LAN,WAN), SNMP network support & Host network. Use Ethernet as Host network if 'Virtual Display' functionality is required.

#### **RS485 Modbus**

Used for EKC Modbus communication devices.

| Host / Modbus network options | JP3 & JP4           | Notes                                                                                                    |
|-------------------------------|---------------------|----------------------------------------------------------------------------------------------------|
| RS485 Host                    | OFF                 | Not applicable                                                                                                    |
| EKC Modbus                    | ON<br>(factory set) | Use for EKC Modbus controllers & displays 120 Ohm terminator to be on last controller only. If host network required use Ethernet network |
| Ethernet Host                 | N/A                 | Use Ethernet port and connect to LAN Configure in 'Communications' section                                                                |

#### **External Modem**

Modem port used in conjunction with Modem Adapter kit 080Z2100

#### Relay (DIN version only)

Rated at 30V d.c. 1Amp. Used for external alarm signal.

#### Lonworks® I/O Network

The I/O (Input-Output) network uses a single Echelon® LonTalk® network

Follow network wiring regulations for RS485 network type. For additional information on networks consult Danfoss document entitled 'Data communication between ADAP-KOOL® Refrigeration Controls' (RC8AC302)

# Lonworks® I/O Network (RS485) Connect devices in 'daisy-chain' topology

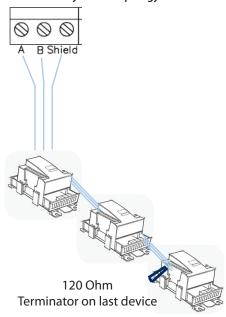

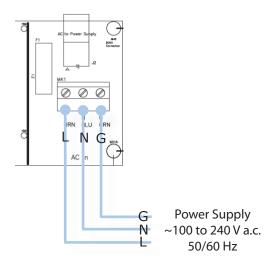

Direct connect (side port) using Danfoss cable 080Z0262

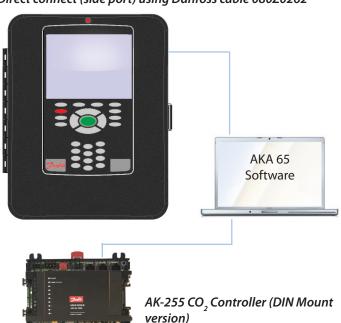

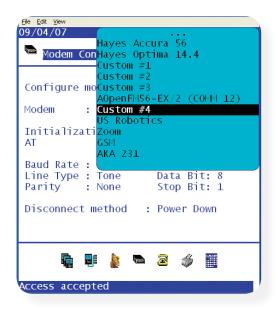

Making connections to the controller

Conduit entrances are located both on the bottom of the controller and at the back. Five, 7/8" (22 mm) conduit access ports are available at the bottom. Located at the rear, there are three 1 1/8" (28 mm) ports with an additional 7/8" (22 mm) port.

Make sure any I/O network and communication runs are kept separate from the mains power.

#### **Power connection**

The AK-255 CO<sub>2</sub> Controller has an auto sensing power supply and is intended for voltage ranges 100 - 240 V a.c. 50/60 Hz. An onboard fuse rated at 1 Amp protects the internal electronics. Ensure the same type / rating fuse is used if required.

The **AK-255 CO<sub>2</sub> Controller** (DIN) mount should be powered with a 5 V d.c. supply (included)

#### **Local connection**

A local connection to a PC can be established using either Ethernet or via the RS232 direct connect port (located at the right hand side of the AK-255  $\rm Co_2$  Controller or the RS232 port on the DIN AK-255  $\rm CO_2$  Controller model). For local connection via RS232 use Danfoss cable part # 080Z0262.

#### External connection by dial-up modem

When using a modem to connect / dial out alarms, it is recommended that the modem adapter kit (080Z2100) is used.

From the Main Menu select 'Communications'. Goto '**Modem Config**'. Answer the system question 'yes' to 'Configure modem on this unit:' Next, use the drop down list (see screen shot opposite) to select your modem type.

Ensure all other parameters are set (Baud rate, line type, Data & stop bit and parity). Typically these values can be left as 'factory standard'.

The final setting, 'Disconnect method' refers to the way the modem is disconnected after use. Use the 'Power down' option if a modem adapter is being used. This will toggle the adapter and ensure a clean power re-set.

Modem Config page (choose modem type)

# Initial AK-255 CO, Controller configuration

To get the AK-255 CO<sub>2</sub> Controller ready for full commissioning, a few steps should be implemented. The following section covers the typical settings required for commissioning preparation.

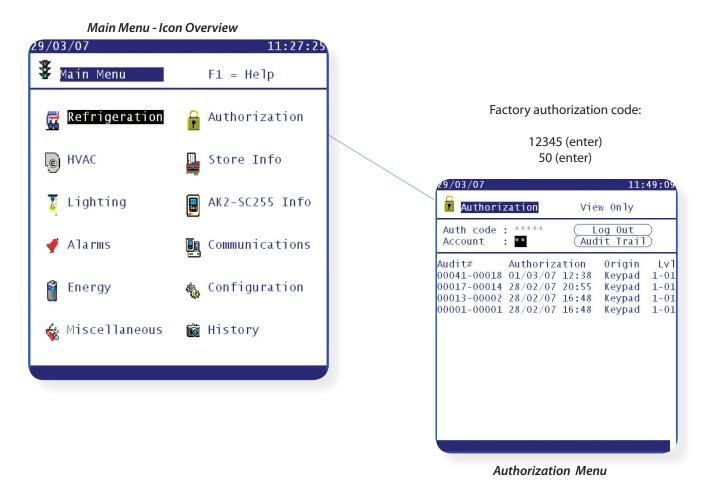

#### **Authorization**

After a successful boot up the AK-255 CO<sub>2</sub> Controller will display the 'Main Menu'. Move the cursor, using the arrow keys, to the menu item "Authorization" and press the ENTER KEY.

On the Authorization screen, the cursor is on a field called "Auth." Below that is a field called "Account." Your first operation, each time you use the controller, will be to enter your authorization code and account number. These will be given to you by the system owner. The default authorization code from the Danfoss factory is 12345, and the default account code is 50. Once the correct supervisor code has been entered the screen will change and reflect 'supervisor' (assuming the factory code is valid and has not been replaced).

#### Store Info

The 'Store Info' icon contains various settings that reflect language, preferences, opening hours and other configuration parameters. From the main menu, select 'store info'.

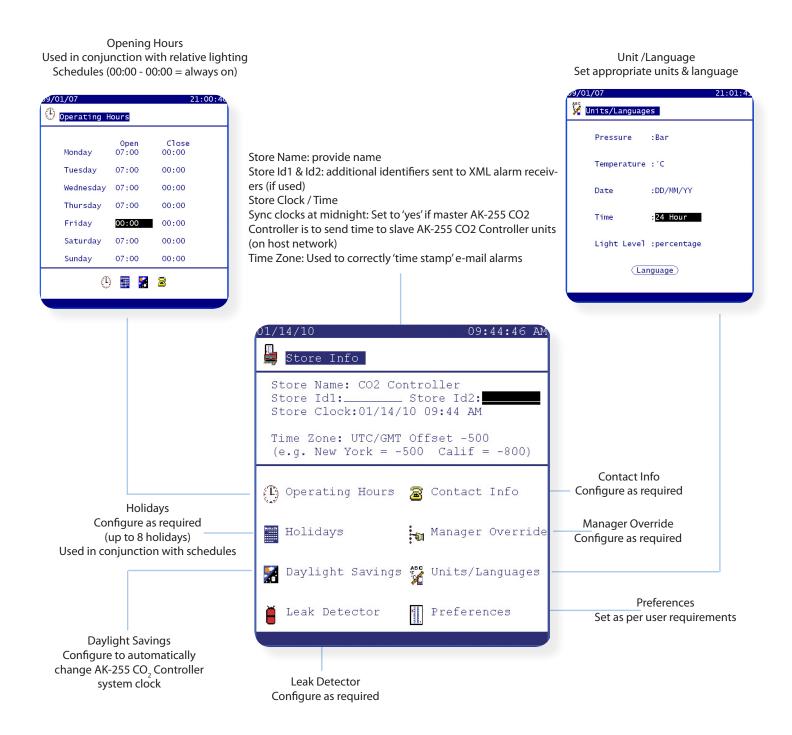

# AK-255 CO<sub>3</sub> Controller RS485 network protocol - Topology Examples

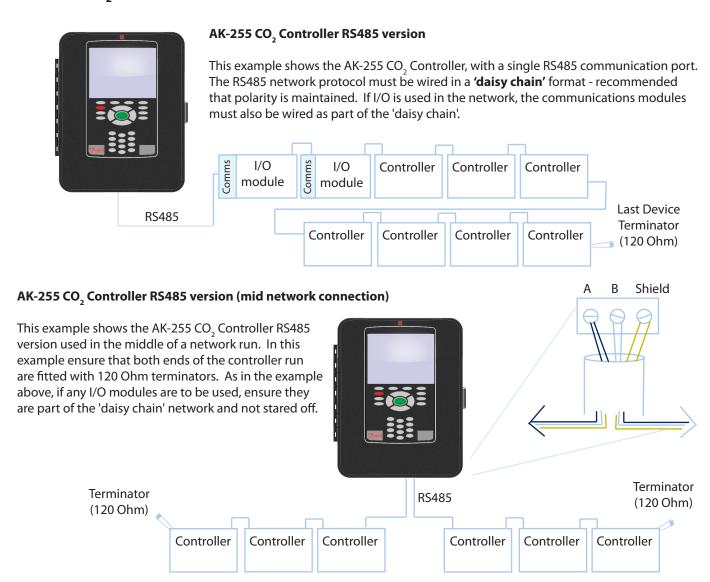

# **Approvals & Specifications**

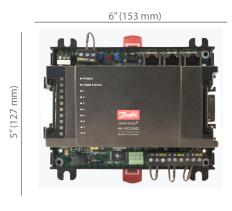

AK-255 CO<sub>2</sub> Controller DIN Mounted

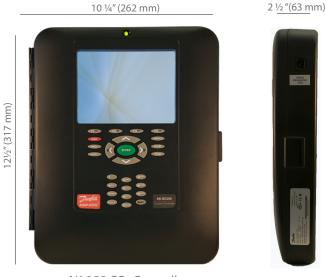

AK-255 CO, Controller

# **Approvals & specifications**

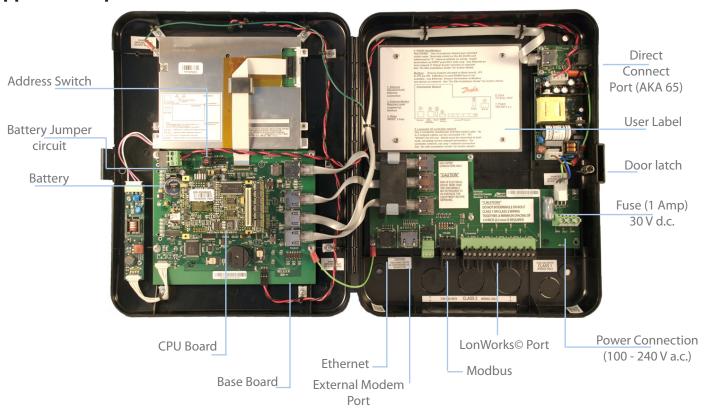

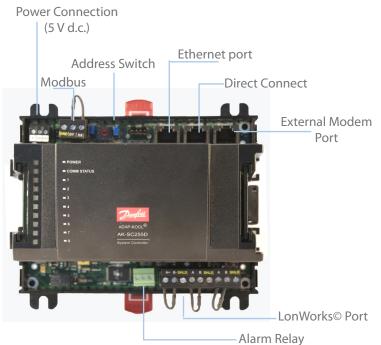

## Environmental Range AK-255 CO<sub>2</sub> Controller (screen & DIN versions)

Operating temperature 32 to  $104^{\circ}$ F (0 to  $+40^{\circ}$ c) 32 to  $122^{\circ}$ F (0 to  $+50^{\circ}$ c AK-255 CO2 ControllerD) @ 90% RH (non condensing)

Electrical range ~ 100 - 240 V a.c. (+ / - 10%) 50 - 60 Hz 5 V d.c. (AK-255 CO2 Controller DIN version

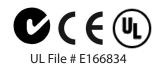

### **Code numbers & models**

| Code Number | Description                                      | Comments                                           |
|-------------|--------------------------------------------------|----------------------------------------------------|
| 080Z2513    | AK-255 CO <sub>2</sub> Plant Controller (screen) | Pack control via built in software and I/O modules |
| 080Z2584    | AK-255 CO <sub>2</sub> Plant Controller (DIN)    | Pack control via built in software and I/O modules |
| 080Z2523    | AK-255 CO <sub>2</sub> Plant Manager (screen)    | Pack control via Danfoss pack controllers          |
| 080Z2585    | AK-255 CO <sub>2</sub> Plant Manager (DIN)       | Pack control via Danfoss pack controllers          |

# www.danfoss.us

ADAP-KOOL® Refrigeration Control Systems is a trademark of Danfoss A/S, www.danfoss.com

Danfoss can accept no responsibility for possible errors in catalogs, brochures, or other printed material. Danfoss reserves the right to alter its products without notice. This also applies to products already on order provided that alterations can be made without subsequential changes being necessary in specifications already agreed. All trademarks in this material are property of the respective companies. Danfoss and the Danfoss logotype are trademarks of Danfoss A/S. All rights reserved.